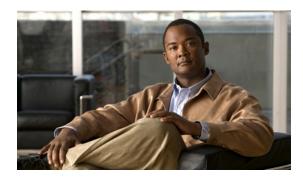

## INDEX

| ^                                                             | configuration windows             |
|---------------------------------------------------------------|-----------------------------------|
| A                                                             | accessing 1-2                     |
| About link 1-4                                                | Account Initialization window 6-1 |
| Account Initialization window                                 | Administration windows <b>6-1</b> |
| options 6-2                                                   | Basic Settings window 5-1         |
| overview 6-1                                                  | Camera Settings window 4-5        |
| action                                                        | Device Processes window 6-7       |
| triggered by event 4-9                                        | Discovery Settings window 5-5     |
| ActiveX controls 1-4                                          | Event Notification window 4-9     |
| Administration windows 6-1, 7-1                               | Feature Setup windows 4-1         |
| audio                                                         | Firmware Settings window 6-6      |
| settings 4-4                                                  | IO Ports Settings window 4-8      |
|                                                               | IP Addressing window <b>5-2</b>   |
|                                                               | IP Filter Settings window 5-6     |
| В                                                             | Local Log window 7-4              |
| backing up, configuration of IP camera 6-4                    | Log Setup Settings window 7-1     |
| Basic Settings window                                         | Log windows <b>7-1</b>            |
| options 5-2                                                   | Maintenance Settings window 6-4   |
| overview 5-1                                                  | Network Setup windows 5-1         |
| bit rate, of video 4-4                                        | Password Complexity window 6-8    |
| Bonjour, enabling on camera <b>5-6</b>                        | QoS Settings window 5-7           |
| brightness 3-2                                                | Streaming Settings window 4-1     |
|                                                               | Time Settings window 5-4          |
|                                                               | User Settings window 6-3          |
| C                                                             | Video Overlay Settings window 4-7 |
| Camera Settings window                                        | connecting, to the IP camera      |
| options 4-5                                                   | after the first time 1-2          |
| overview 4-5                                                  | for the first time 2-1            |
| Camera Video & Control window                                 | PC requirements for 1-2, 2-1      |
| accessing 3-1                                                 | secure connection 1-3             |
| description 1-4                                               | contrast 3-2                      |
| displaying 1-4                                                |                                   |
| CDP (Cisco Discovery Protocol), enabling on camera <b>5-6</b> |                                   |

| D                                           | F                                             |
|---------------------------------------------|-----------------------------------------------|
| date and time                               | factory default configurations, resetting 6-5 |
| configuring manually 5-4                    | factory default configurations, restoring 6-5 |
| updating through NTP server 5-4             | Feature Setup windows 4-1                     |
| day                                         | firmware                                      |
| filter 4-5                                  | upgrading 6-6, 6-7                            |
| mode <b>4-5</b>                             | version in IP camera 6-7                      |
| daylight saving time, adjustment for 5-4    | Firmware Settings window                      |
| Device Processes window                     | options 6-7                                   |
| options 6-8                                 | overview 6-6                                  |
| overview 6-7                                | focus/zoom                                    |
| DHCP, obtaining IP address through 2-1, 5-3 | accessing controls 3-5                        |
| Differentiated Services (DiffServ) 5-8      | controls 3-5                                  |
| Discovery Settings window                   | FTP notification                              |
| options 5-6                                 | configuring 4-14                              |
| overview <b>5-5</b>                         |                                               |
| DNS server                                  |                                               |
| primary 5-3                                 | G                                             |
| secondary 5-3                               | gateway, for IP camera 5-3                    |
| dual streaming 4-1                          |                                               |
|                                             | <del></del>                                   |
|                                             | Н                                             |
| E                                           | help, for IP camera windows 1-4               |
| e-mail notification                         | Home window                                   |
| configuring 4-12                            | accessing 1-2                                 |
| From field 4-13                             | description 1-3, 1-4                          |
| recipients 4-13                             | displaying 1-4                                |
| event                                       | НТТР                                          |
| actions                                     | accessing camera through 1-3                  |
| HTTP notification 4-9                       | allowing access through 2-2, 6-2              |
| output port state change 4-10               | default port 6-2                              |
| syslog server message 4-10                  | port <b>6-2</b>                               |
| overview 4-9                                | HTTPS                                         |
| trigger types 4-11                          | accessing camera through 1-3                  |
| Event Notification window                   | allowing access through 6-2                   |
| options 4-11                                | default port 6-2                              |
| overview 4-9                                | port <b>6-2</b>                               |
|                                             |                                               |

| 1                                            | L                                          |
|----------------------------------------------|--------------------------------------------|
| input ports                                  | live video                                 |
| state change 4-9                             | viewing                                    |
| IO Ports Settings window                     | through home window 3-1                    |
| options 4-9                                  | through third-party device or software 3-1 |
| overview 4-8                                 | See also video                             |
| IP address                                   | Local Log window                           |
| controlling access by 5-6                    | options 7-4                                |
| default for IP camera 1-2, 1-3, 2-1          | overview <b>7-4</b>                        |
| fixed <b>5-3</b>                             | log file                                   |
| obtaining from DCHP server 2-1               | sending to Syslog server 7-2               |
| obtaining through DHCP 5-3                   | storage of 7-1                             |
| static 5-3                                   | viewing 7-4                                |
| IP Addressing window                         | log in, to IP camera 1-3                   |
| options 5-3                                  | log out, of IP camera 1-4                  |
| overview <b>5-2</b>                          | Log Setup Settings window                  |
| IP camera                                    | options 7-2                                |
| accessing through a web browser 1-2, 2-1     | overview <b>7-1</b>                        |
| connecting to after the first time 1-2       |                                            |
| connecting to for the first time 2-1         |                                            |
| controlling access to 5-6                    | M                                          |
| day mode 4-5                                 | MAC address, of IP camera 6-7              |
| logging in to 1-3                            | Maintenance Settings window                |
| logging out of 1-4                           | options 6-5                                |
| MAC address 6-7                              | overview 6-4                               |
| name <b>5-2</b>                              | motion detection                           |
| night mode 4-5                               | accessing controls 3-3                     |
| overview 1-1                                 | enabling 3-4                               |
| panning 3-3                                  | sensitivity 3-4, 3-5                       |
| rebooting 6-5                                | threshold 3-4, 3-5                         |
| restarting 6-5                               | Motion detection controls 3-4              |
| restoring factory default configurations 6-5 | multicast                                  |
| tilting 3-3                                  | address 4-3                                |
| time zone 5-4                                | enabling 4-3                               |
| windows 1-2, 1-4                             | port <b>4-3, 4-4</b>                       |
| IP Filter Settings window                    |                                            |
| options 5-6                                  |                                            |
| overview <b>5-6</b>                          |                                            |

| N                                  | R                                                 |
|------------------------------------|---------------------------------------------------|
| name, of IP camera <b>5-2, 6-7</b> | rebooting, IP camera 6-5                          |
| Network Setup windows 5-1          | Refresh link 1-4                                  |
| night                              | resetting, factory default configurations 6-5     |
| filter 4-5                         | restarting, IP camera <b>6-5</b>                  |
| mode <b>4-5</b>                    | restoring, factory default configurations 6-5     |
| 0                                  |                                                   |
| output ports                       | saturation 3-2                                    |
| power on state 4-9                 | secure connection 1-3                             |
|                                    | security                                          |
| <br>P                              | controlling processes 6-7                         |
| r                                  | password hardening 6-8                            |
| panning 3-3                        | stopping processes 6-7                            |
| password                           | sensitivity, for motion detection <b>3-4, 3-5</b> |
| complexity 6-8                     | Setup window                                      |
| configuring requirements for 6-8   | description 1-4                                   |
| for primary SMTP server 4-13       | displaying 1-4                                    |
| for secondary SMTP server 4-13     | sharpness 3-2                                     |
| for user 6-4                       | SSH                                               |
| hardening <b>6-8</b>               | allowing access through 6-2                       |
| requirements for 2-2, 6-4          | alternative port 6-2                              |
| Password Complexity window         | default port 6-2                                  |
| options 6-9                        | Streaming Settings window                         |
| overview 6-8                       | options 4-3                                       |
| port number 1-2                    | overview 4-1                                      |
| processes                          | subnet mask, of IP camera 5-3                     |
| descriptions 6-8                   | Syslog server <b>7-2</b>                          |
| stopping 6-7                       |                                                   |
|                                    | Т                                                 |
| Q                                  | text overlay, on video 4-8                        |
| QoS Settings window                | threshold, for motion detection 3-4, 3-5          |
| options 5-7                        | tilting 3-3                                       |
| overview 5-7                       | Time Settings window                              |
| quality of service 5-7             | options 5-4                                       |
|                                    | overview EA                                       |

```
time stamp, on video 4-8
time zone, of IP camera 5-4
trigger, for event 4-11
U
user, password 6-4
user name, requirements for 6-4
User Settings window
    options 6-4
    overview 6-3
video
    bit rate 4-4
    primary stream 4-1
    quality 4-4
    secondary stream 4-1
    text overlay 4-8
    time stamp on 4-8
    viewing live
        through Home window 3-1
        through third-party device or software 3-1
    See also live video
video codec
    controls in Camera Video/Control window 3-1
    display in Streaming Settings window 4-4
video image
    controls in Camera Video/Control window
                                             3-2
    optimizing for lighting condition 4-5
Video Overlay Settings window
    options 4-8
    overview 4-7
video resolution
    configuration guidelines 4-1
    controls in Camera Video/Control window 3-2
View Video link 1-4
```

zoom
accessing controls 3-5
zoom controls 3-5

Z

Index